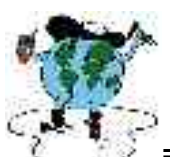

======================================================

# **CARTAS DE DISSECAÇÃO HORIZONTAL E VERTICAL DO RELEVO – A PROPOSTA DE SPIRIDONOV: Um Estudo Comparativo entre Mapeamentos obtidos por meio de Técnicas Analógicas e Técnicas Digitais**

Andréa Aparecida Zacharias**<sup>1</sup>** Maria Isabel Castreghini de Freitas **2** Miguel Cezar Sanches **3**

## **1. Introdução**

A ciência Geomorfológica tem avançado rapidamente nos últimos vinte anos especialmente, após a introdução dos microcomputadores. Neste particular, a informática tem se caracterizado como uma das alternativas mais relevantes enquanto ferramenta de trabalho no processamento das informações espacialmente referenciadas.

Por outro lado, o desenvolvimento de novas tecnologias e sofisticados "softwares e hardwares" abriram novas propostas metodológicas para a representação gráfica e análise dos elementos que compõem a paisagem física, sobretudo no mapeamento da análise morfométrica do relevo, através das aplicações de técnicas de Geoprocessamento e Sistemas de Informação Geográficas.

Nesta temática pode-se dizer que a pesquisa relacionada à análise morfométrica, no Brasil, foi orientada pela classificação da rede fluvial efetuada por Horton (1945), cuja origem vinculam-se as escolas inglesas. Este estudo sugere o cálculo de diversos índices, para avaliar a morfometria do relevo, tendo como parâmetro as bacias hidrográficas.

Sua adaptação teve como principal precursor o Professor Dr. Antonio Christofoletti, que em seus diversos trabalhos (publicados em 1969, 1970, 1980 e 1983) esclarece não só as técnicas de aplicação destes princípios morfométricos, como também o significado dos resultados por eles obtidos, configurando-se principalmente como índices numéricos.

Com relação aos mapeamentos morfométricos propriamente ditos, ou seja, aqueles que envolvem interflúvios e vales, estes tiveram grande desenvolvimento em escolas russas e polonesas. Como exemplo pode-se citar a carta morfométrica mais utilizada pelos diversos profissionais: a Carta de Declividade ou Clinográfica. Geralmente sua elaboração pela cartografia analógica utiliza as orientações de De Biasi (1970), que propõe o uso de um ábaco graduado e mensurado com as classes, a serem representadas, para obter quantificação - em classes de graus ou porcentagens - da inclinação do relevo.

<sup>1</sup> Geógrafa. Professora da Unidade Diferenciada – UNESP/Ourinhos/SP e Doutoranda do Curso de Pós-graduação em Geografia, Área de Concentração em Organização do Espaço - UNESP/Rio Claro-SP. andréa@ourinhos.unesp.br.

<sup>&</sup>lt;sup>2</sup> Engenheira Cartógrafa. Professora Doutora do Departamento de Planejamento Territorial e Geoprocessamento – IGCE - UNESP/Rio Claro-SP. coordena@rc.unesp.br

<sup>g</sup> Geógrafo. Professor Doutor do Programa de Pós-Graduação em Geografia – IGCE–UNESP/Rio Claro-SP.

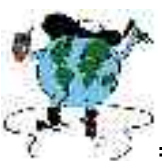

Também, devido à maior limitação de tal técnica em áreas de fundos de vale e topos de interflúvios é comum pela cartografia analógica o uso da técnica de Sanchez (1993) que propõe a construção de um segundo ábaco, chamado de *Suplementar,* para ser utilizado em situações específicas.

======================================================

Atualmente, já é possível se obterem cartas de declividade através do uso de SIG´s-Sistemas de Informação Geográfica fornecendo maior flexibilidade nos intervalos de classe, como também à escala de impressão.

Com relação a outros tipos de exemplos de cartas morfométricas, Hubp (1988) expõe três técnicas para elaboração de cartas: a densidade de dissecação do relevo, a profundidade de erosão ou dissecação e a dissecação geral do relevo. Contudo, convém salientar que na maioria delas faz-se uso de figuras geométricas regulares, principalmente quadriláteras, como unidade de base para os cálculos a serem desenvolvidos.

Neste contexto, as técnicas Spiridonov (1981), que correspondem aproximadamente às de densidade e profundidade de dissecação propostas por Hubp (op.cit.) , possibilitam a obtenção de dados mais detalhados. Em seu trabalho, o mapeamento morfométrico, tem como produto final duas Cartas: a *Carta de Dissecação Horizontal* que possibilita a identificação da distância que separa os talvegues das linhas de cumeada das bacias e, a *Carta de Dissecação Vertical* a qual indica a altitude relativa entre os topos e o talvegue, mostrando o quanto o canal fluvial conseguiu entalhar verticalmente.

Desde então é notório que sua idéia ganha atenção no meio acadêmico e, vários trabalhos são realizados fornecendo resultados significativos em pesquisas geomorfológicas de abordagem ambiental. Dentre alguns pode-se citar: Mendes (1993), Carpi (1996), Cunha (2001), Zacharias (2001) Regina (2003), entre outros.

Apesar dos avanços crescentes quanto à aplicação de tal metodologia, os estudos acima realizados, mesmo com contribuições valiosas, ainda não respondem ao seu grande desafio: o uso de técnicas digitais nos mapeamentos de Dissecação Horizontal e Dissecação Vertical, com a mesma fidelidade de resultados, que os obtidos pela técnica cartográfica convencional analógica. Várias tentativas foram realizadas na proposta de equacionarem tal deficiência, porém sem grandes êxitos.

Somente em 2001 que ZACHARIAS, FREITAS e SANCHEZ conseguiram apresentar os primeiros avanços neste sentido. Através da combinação dos recursos dos *softwares* AutoCAD MAP, implementaram uma metodologia alternativa, fazendo uso de técnicas digitais, para a análise morfométrica do relevo. Desde então, não constatou nenhum outro avanço metodológico, em tais mapeamentos morfométricos.

### **2. Objetivo**

Neste propósito, o artigo tem como objetivo um estudo comparativo entre as informações obtidas por técnicas analógicas (desenvolvida por Spiridonov, 1981) e por

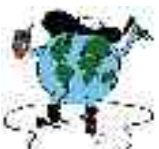

====================================================== técnicas digitais (desenvolvidas por Zacharias, 2001) nas propostas de mapeamentos de Dissecação Horizontal e Vertical, apresentando como área teste um setor da Sub-Bacia do Rio das Araras, compreendida entre as Cartas Topográficas do IBGE, folhas "Araras (SF-23-M-II-3) e Folha Conchal (SF-23-Y-A-II-4)", na escala 1:50.000.

### **3. Técnicas na Elaboração das de Dissecação Horizontal e Vertical**

Compreende-se por Cartas Morfométricas as representações gráficas da paisagem que têm como objetivo principal quantificar os atributos das formas de relevo, passíveis de serem analisados através de sua geometria. Desse modo, estas cartas auxiliam no entendimento da estrutura morfológica do sistema do relevo. Segundo Chorley & Kennedy (1971) apud Cunha (2001, p.41) os sistemas morfológicos constituem-se naqueles onde as formas são os elementos mais importantes. Neste caso, o que caracteriza os sistemas é sua composição e geometria, as quais são passíveis de mensuração.

A fonte de informação para este tipo de mapeamento são as cartas topográficas da área de estudo, nas quais a geometria do relevo é possível de ser interpretada através da configuração das curvas de nível, da rede de drenagem e da mensuração dos desníveis por estas expressados.

Pela técnica analógica de Spiridonov (1981), a construção da carta de dissecação horizontal, utiliza-se um ábaco graduado, o qual constitui-se no instrumento de quantificação das distâncias entre os talvegues e as linhas de cumeada. E na dissecação vertical, a classificação das altitudes relativas obedece à configuração das curvas de nível e, portanto, oferece também maiores detalhes.

Já pela técnica digital a construção das informações contidas nas cartas de dissecação horizontal e dissecação vertical são realizadas conforme proposta de Spiridonov (1981), adotando porém, as técnicas cartográficas apresentadas por Zacharias (2001), a qual desenvolve uma metodologia alternativa para geração destes índices morfométricos, em ambiente digital, através do uso do software AutoCAD MAP.

### *3.1 Carta de Dissecação Horizontal*

#### *3.1.1 Técnica Analógica (Spiridonov, 1980)*

Com a possibilidade de identificação da distância que separa os talvegues das linhas de cumeada das bacias Através deste documento cartográfico é possível avaliar o trabalho de dissecação elaborado pelos rios sobre a superfície de interesse. Dessa maneira, a carta de dissecação horizontal auxilia na avaliação da fragilidade do terreno à o dos processos morfogenéticos, indicando setores onde interflúvios mais estreitos denotam maior suscetibilidade à atuação destes.

Para sua elaboração deve-se compreender o relevo, representado nas cartas topográficas, como um triângulo (Fig.1A), na qual a linha de cumeada (ponto A) é

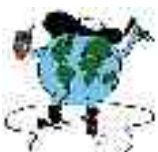

====================================================== possível de se obter através da interpretação dos setores de dispersão d´água. Desse modo, é possível identificar a distância entre tal linha e o talvegue fluvial já traçado.

O primeiro passo na correspondeu à delimitação de todas as bacias hidrográficas, tendo sempre como critério, partir da delimitação das maiores para as de menores extensões (fig. 1B). Posteriormente, as áreas entre o talvegue e alinha de cumeada foram classificadas de acordo com sua distância (fig. 1C), através do uso de um ábaco graduado no qual estavam demarcadas as classes estabelecidas para a área. Vale destacar que o uso do ábaco constitui-se em uma sugestão de Mauro et. al. (1991), por facilitar em muito o processo de elaboração da referida carta.

Desta forma, foram definidas seis classes para a construção gráfica, onde cada classe recebeu uma core específica, obedecendo aos critérios de distribuição de cores da Rosa Cromática conforme Martinelli (2003). Assim, para as menores distâncias têm-se cores mais fortes, e para as maiores distâncias têm-se cores mais suaves, conforme demonstra a tabela 1.

| <b>Classes de</b><br>Dissecação Horizontal |                 | Distância da    | <b>CORES</b><br><b>REPRESENTATIVAS</b> |
|--------------------------------------------|-----------------|-----------------|----------------------------------------|
| $< 50 \text{ m}$                           |                 | $25 \text{ m}$  | marrom                                 |
| 50                                         | $100 \text{ m}$ | 50 m            | vermelho                               |
| 100                                        | $200 \text{ m}$ | $100 \text{ m}$ | laranja                                |
| 200                                        | $400 \text{ m}$ | $200 \text{ m}$ | amarelo                                |
| 400                                        | $800 \text{ m}$ | $400 \text{ m}$ | verde claro                            |
| $=$ > 800m                                 |                 | 801 m           | verde escuro                           |

Tabela 1 - Classes de Dissecação Horizontal e as Medidas Obtidas no Ábaco

### *3.1.2 Técnica Digital (Zacharias, 2001)*

Com o objetivo de gerar as classes morfométricas de Dissecação Horizontal através de técnicas digitais, para esta etapa de trabalho foi utilizado o *software* **AutoCAD MAP** por se tratar de um programa que permite algumas análises geográficas e espaciais, além de funções de gerenciamento de banco de dados, que usualmente são disponíveis nos SIG's. Sua geração ocorreu através das etapas abaixo descritas:

### a) **Criação de Topologias**

No ambiente do AutoCAD MAP, o primeiro procedimento foi a criação de Topologias por permitir a determinação da relação espacial e geográfica entre as entidades. Zacharias (2000, 74) destaca que as vantagens de se trabalhar com topologias é que além de descreverem as características relativas à localização geométrica das feições, são versáteis permitindo que se combine duas topologias para produzir uma terceira, podendo está última ser desmembrada mais tarde para destacar um assunto de interesse.

Assim, criou-se uma topologia agrupada foi criada, através da associação de duas topologias (drenagem + divisor de água). Desta produziu-se uma terceira (DIVIDREN), para a delimitação de zonas buffer.

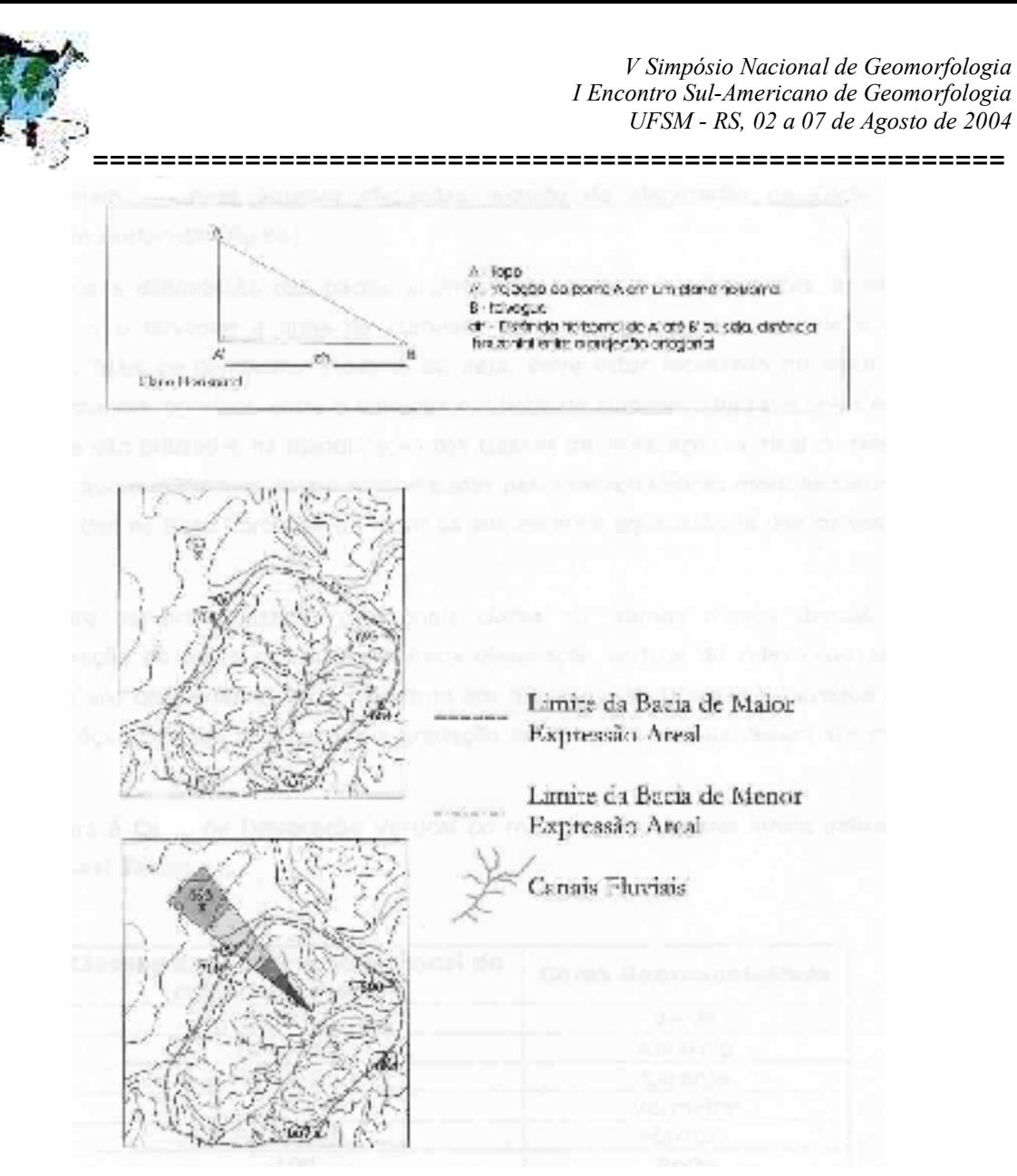

Figura 1 (A-B-C) - Etapas da Elaboração da Carta de Dissecação Horizontal FONTE: Moura e Silva, 2002

### b) **Delimitação de Zonas** *Buffer*

Para identificar a dissecação horizontal, ou seja, a distância a distância que separa os talvegues (fundo de vale) das linhas de cumeada das bacias (divisores d´água), adotouse a técnica de **Delimitação de Zonas Buffer**.

A Zona *Buffer* é uma faixa desenhada ao redor das feições correspondentes a uma dada topologia, onde pode-se obter uma análise espacial pela delimitação da largura da faixa que se cria ao redor da topologia desejada. Ou seja, este procedimento permite desenhar uma faixa de determinada largura ao redor de uma topologia, seja ela um ponto, uma linha ou um polígono.

Todavia, quando se trabalha com uma topologia agrupada, como por exemplo, a DIVIDREN (divisores d'água + drenagem), o *buffer* acontecerá não analisando apenas uma topologia, mas sim delimitando a largura da faixa entre as duas ou mais topologias agrupadas.

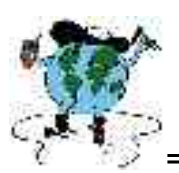

======================================================

No AutoCAD MAP notou-se que, a cada zona *buffer* desenhada ao redor das topologias agrupadas (DIVIDREN), a largura da faixa *buffer* era representada por um vértice, o qual sempre indicava uma distância entre o talvegue e a linha de cumeada da bacia, como mostra a figura (2A).

É, justamente, através deste vértice que foi possível identificar, utilizando as zonas *buffer* do AutoCAD MAP, a distância horizontal entre a linha de cumeada e o talvegue do canal fluvial.

A distância *(offset)* também requer uma atenção. Pelo fato da faixa buffer se dar ao redor de duas topologias, para obter o valor total da distância pretendida, deve-se indicar a metade de seu valor.

Desta forma as áreas entre o talvegue (fundo de vale) e a linha de cumeada (divisor d'água) foram classificadas de acordo com sua distância, através de faixa *buffer*, adotando como critério as seis classes pré-definidas na tabela 2 a seguir.

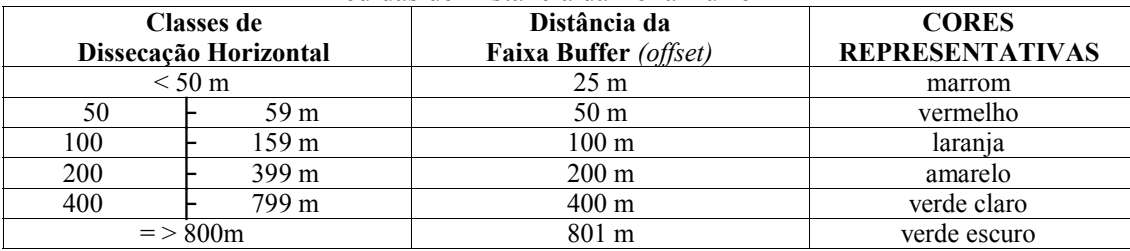

Tabela 2 - Classes de Dissecação Horizontal, Medidas Obtidas no Ábaco e Medidas de Distância da Zona Buffer

Na realidade os vértices de distância das faixas buffer é que se constituem nos parâmetros de quantificação das distâncias. Assim, com a técnica de ativar e desativar os *layers* correspondentes às faixas *buffers*, tem-se o vértice da distância como parâmetro, no qual é possível delimitar as seis classes morfométricas da Dissecação Horizontal, como mostram as figuras (2B e 2C).

Por último, diante da necessidade de associação de valores de atributos às áreas correspondentes às classes mapeadas, efetuou a criação de polígonos, utilizando-se a função **Boundary**.

Uma vez determinadas as relações espaciais dos polígonos, semelhantemente à Carta de Dissecação Horizontal pela Cartografia Analógica, a etapa seguinte foi a distribuição das cores representativas de acordo com a Rosa Cromática, através da opção HACHURAS **(preenchimento sólido)** disponível no AutoCAD MAP, como mostra a figura 2D.

Contudo, neste momento uma recomendação é importante. Pelo fato do *Software* IDRISI não reconhecer espacialmente hachuras e preenchimentos sólidos, recomenda-se durante o processo de exportação dos dados a não associação de suas feições.

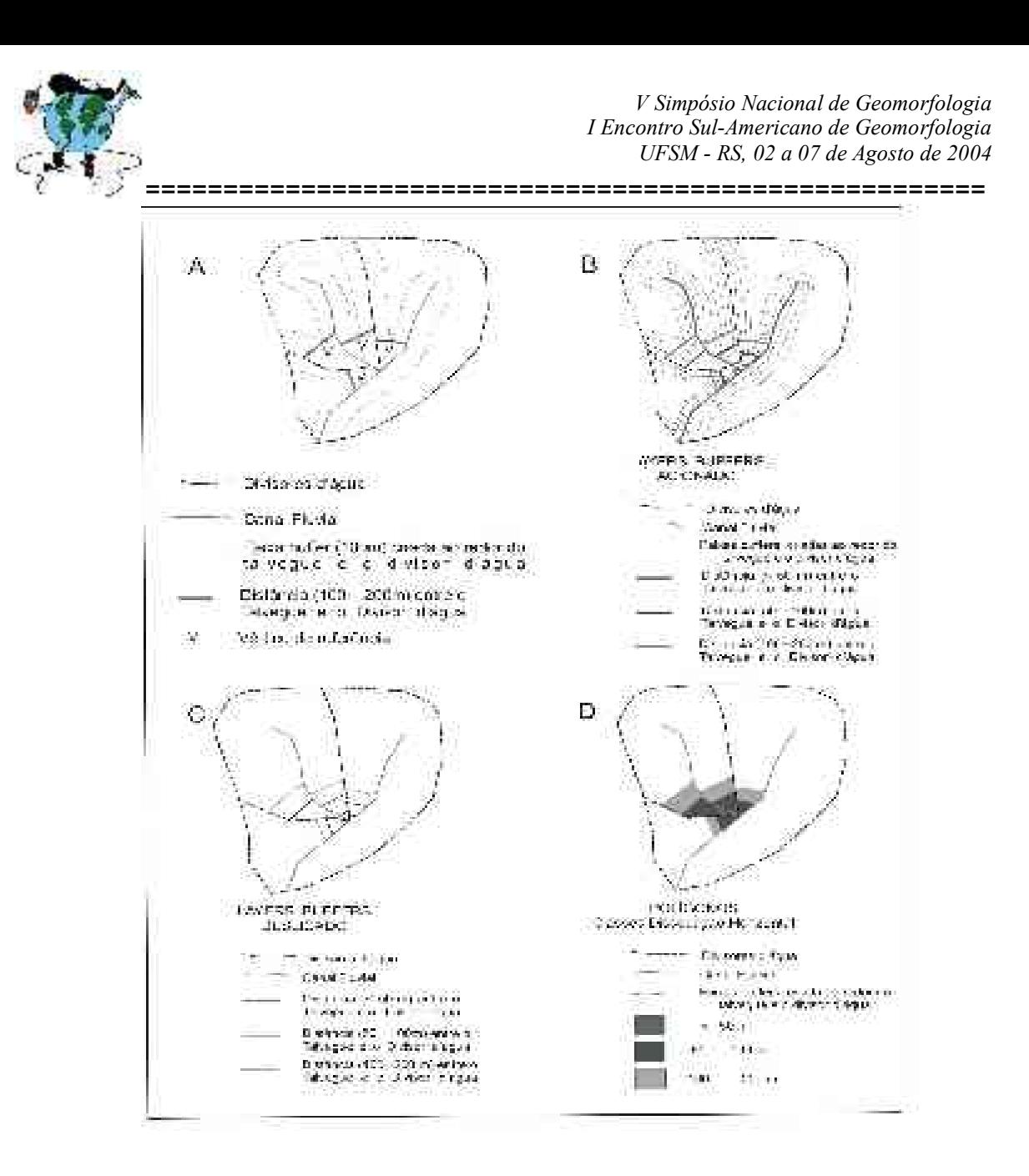

Figura 2 (a-b-c-d) Etapas de construção da Carta de Dissecação Horizontal através do AutoCAD MAP. Organização Zacharias (2001)

#### *3.2 Carta de Dissecação Vertical*

#### *3.2.1 Técnica Analógica (Spiridonov, 1981)*

A carta de Dissecação Vertical do Relevo tem como objetivo quantificar, em cada setor de cada sub-bacia hidrográfica, a altitude relativa entre a linha de cumeada e o talvegue. Segundo Cunha (2001, p.50) seu objetivo maior é a possibilidade de analisar o grau de entalhamento realizado pelos cursos fluviais e, principalmente, identificar e comparar os diferentes estágios desse entalhamento no interior da área estudada. Esse tipo de comparação auxilia na avaliação da velocidade do fluxo do escoamento superficial, visto que setores com maior desnível altimétrico indicam que o escoamento será mais rápido, pois o nível de base, representado pelo talvegue mais próximo, encontra-se em um patamar altimétrico mais baixo e com isso exerce uma acentuada força de atração comandada pela gravidade.

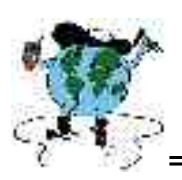

======================================================

Para a elaboração deste documento utilizou-se os mesmos critérios da divisão das microbacias estabelecidas na carta de Dissecação Horizontal, conforme figura 3A. A seguir, foram identificados os pontos onde ocorrem as interseções entre os talvegues e cada curva de nível (Fig. 3B). Estes pontos uniram-se às linhas de cumeada de maneira a respeitar a linha de maior caída do relevo, isto é, a menor distância entre o talvegue e a linha de cumeada (Fig.3C). Desse modo, delimitaram-se setores dentro de cada sub-bacia, os quais foram classificados de acordo com sua altitude em relação ao talvegue (Fig. 3D).

Para se estabelecer às classes de dissecação vertical utilizou-se seguindo a proposta de Spiridonov (1981), o valor da eqüidistância entre as curvas de nível, que retrata o desnível altimétrico entre estas. No caso da Carta de dissecação vertical as classes são identificadas por tramas ou cores, distribuídas segundo as características observadas em nível de morfoescultura, escala da base cartográfica e eqüidistância das curvas de nível, como mostra a figura 3D.

Nesta pesquisa, as classes definidas levaram a seis classes, cada qual possuindo uma cor representativa onde, as cores claras indicaram fraca dissecação vertical, ocorrendo próximas aos canais fluviais, enquanto que as cores mais fortes representam aquelas mais distantes do talvegue (tabela 3).

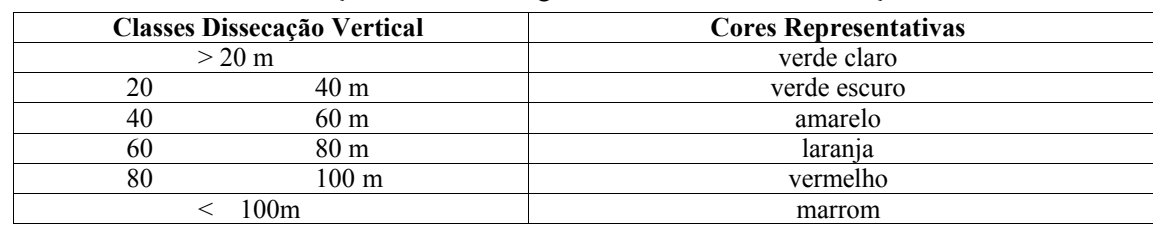

Tabela 3 - Distribuição das Cores Segundo as Classes de Dissecação Vertical

#### *3.3 Carta de Dissecação Vertical – Técnica Digital (Spiridonov, 1980)*

As técnicas digitais para a elaboração das classes morfométricas de Dissecação Vertical seguiram as etapas abaixo:

#### a) **Criação de Topologias**

Semelhantemente à Dissecação Horizontal o primeiro passo foi o armazenamento da base cartográfica digital no ambiente do AutoCAD MAP e a criação individual de topologias para as entidades*:* Drenagem, Divisores d'água, Limite da bacia e Altimetria.

#### **b) Delimitação das Classes de Dissecação Vertical**

Com as topologias **divisores d'água**, **drenagem**, **altimetria** e **limite da bacia** ativas, identificaram-se os pontos onde ocorre a intersecção entre os rios e as curvas de nível para posterior classificação das classes morfométricas de Dissecação Vertical.

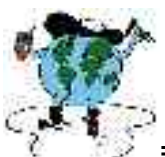

====================================================== Para tal, primeiramente estes pontos foram unidos às linhas de cumeadas, através de uma reta perpendicular ao divisor d'água, tendo como critério a linha de maior queda do relevo, isto é, a menor distância entre o talvegue e a linha de cumeada.

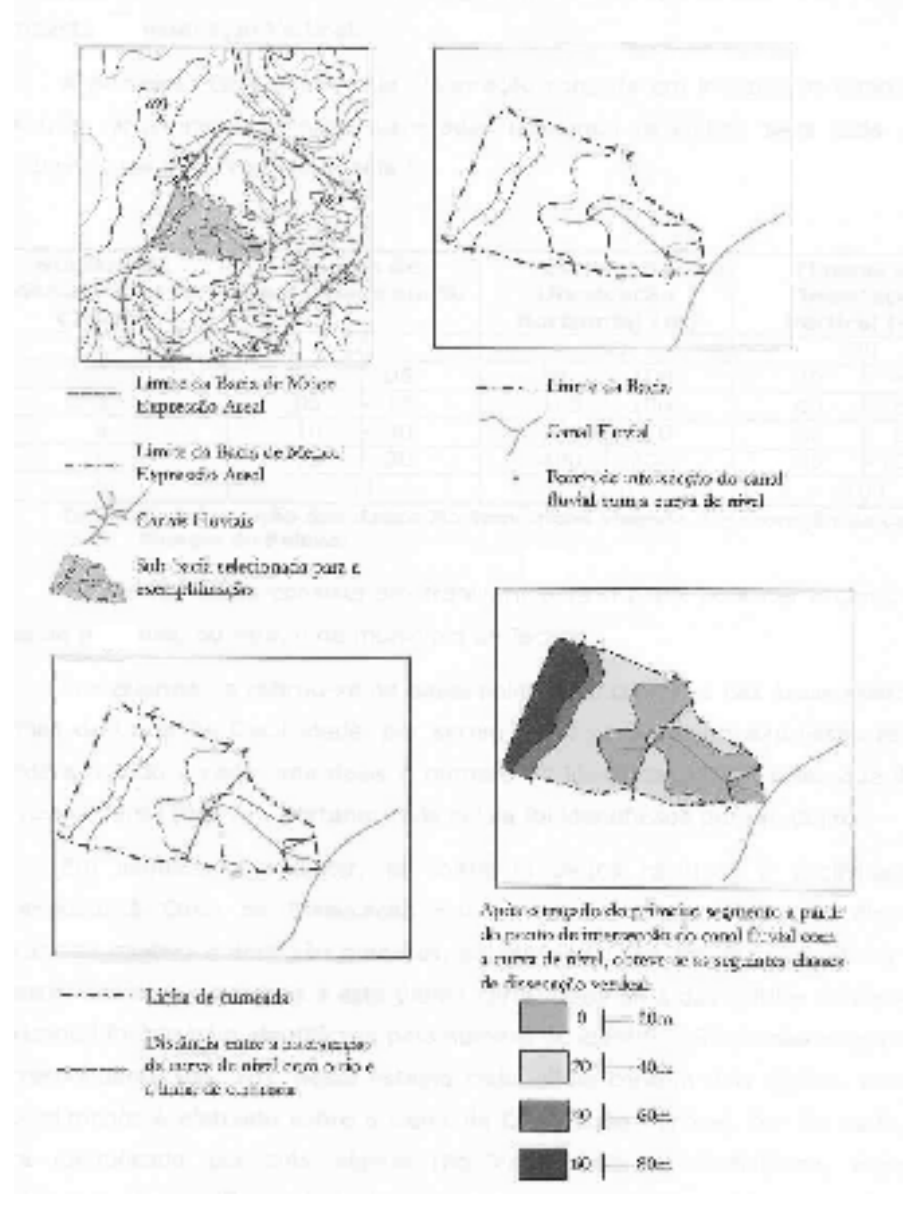

Figura 3 (a-b-c-d) - Etapas da Elaboração da Carta de Dissecação Vertical Fonte: Moura e Silva, 2002

A reta perpendicular foi obtida utilizando o comando **Snap to Perpendicular** do AutoCAD MAP. Após estabelecer relações espaciais entre duas topologias este comando traça simultaneamente uma reta perpendicular, que corresponde à menor distância entre elas, utilizando-se os procedimentos e comandos a seguir:

a) Dois comandos localizados no menu da barra de ferramentas do AutoCAD MAP serão utilizados para o cálculo da reta perpendicular: LINE e SNAP TO PERPENDICULAR.

O comando **LINE** será responsável pelo traçado de um segmento de reta e, o **SNAP TO PERPENDICULAR**, indicará a direção perpendicular desta reta (figuras 4A e

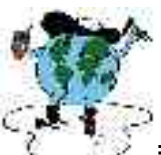

====================================================== 4B). Assim, primeiramente, o usuário deve selecionar LINE e posteriormente o SNAP to PERPENDICULAR para definir a direção do segmento de reta.

b) Logo em seguida o comando Snap solicita qual feição deve ser perpendicular à reta. Neste momento seleciona-se o **divisor d'água** (figura 4D).

a) Novamente, o camando solicita o limite da reta perpendicular. Agora se deve selecionar o comando **SNAP TO APARENT INTERSECTION** (figura 4C) da barra de ferramentas e seguir para o ponto de intersecção do rio com a curva de nível (figura 4E). Esse comando faz com que esta reta perpendicular à linha de cumeada adote como ponto final à intersecção do canal fluvial com as curvas de nível.

Assim, a reta será calculada e traçada, tendo como parâmetro a menor distância entre o talvegue e a linha de cumeada (figura 4F). Considera-se esse procedimento Semiautomático, visto que um acompanhamento permanente por parte do usuário.

Após o cálculo das retas perpendiculares, delimitou-se através da criação de polígonos os setores dentro de cada sub-bacia, classificados de acordo com a proposta de SPIRIDONOV (1981), com o valor da eqüidistância entre as curvas de nível, que retrata o desnível altimétrico entre essas.

CUNHA (2001) ressalta que estes valores altimétricos são medidos no mapa em relação ao talvegue, isto é, o setor do mapa entre o rio e a primeira curva de nível que apresenta desnível menor que 20 metros. Já a área entre a primeira curva de nível, após o rio, e segunda apresenta desnível entre 20 e 40 metros e assim sucessivamente, até a linha de cumeada.

Portanto, para se estabelecer as classes de Dissecação Vertical utilizou-se a opção BOUNDARY do AutoCAD MAP. E, uma vez criado os polígonos, a etapa seguinte foi a distribuição de cores semelhantemente à Carta de Dissecação Vertical obtida pela Cartografia Convencional, através do comando HACHURAS, preenchimento sólido, do AutoCAD MAP (figura 4G).

### **4. Resultados e Discussões**

Neste tópico realiza-se a análise dos resultados obtidos com a técnica digital, buscando avaliar o desempenho dos *sotftwares* utilizados e da metodologia semiautomática proposta e empregada no mapeamento morfométrico.

### **4.1 Carta de Dissecação Horizontal**

A técnica digital de obtenção de distâncias através de vértices das faixas *buffer* para a elaboração da Carta de Dissecação Horizontal (método digital) mostrou-se tecnicamente eficiente, em relação a convencional, com ganhos de operacionalidade como precisão, agilidade e possibilidade de fácil quantificação dos dados. Todavia o seu uso deve ser precedido de alguns cuidados:

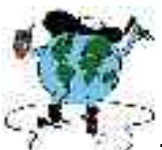

====================================================== a) ao criar as faixas *buffer* em torno da topologia DIVIDREN, notou-se que nas maiores distâncias horizontais, as faixas muitas vezes passavam do limite da área. Neste caso considerou o limite da bacia como a distância pretendida.

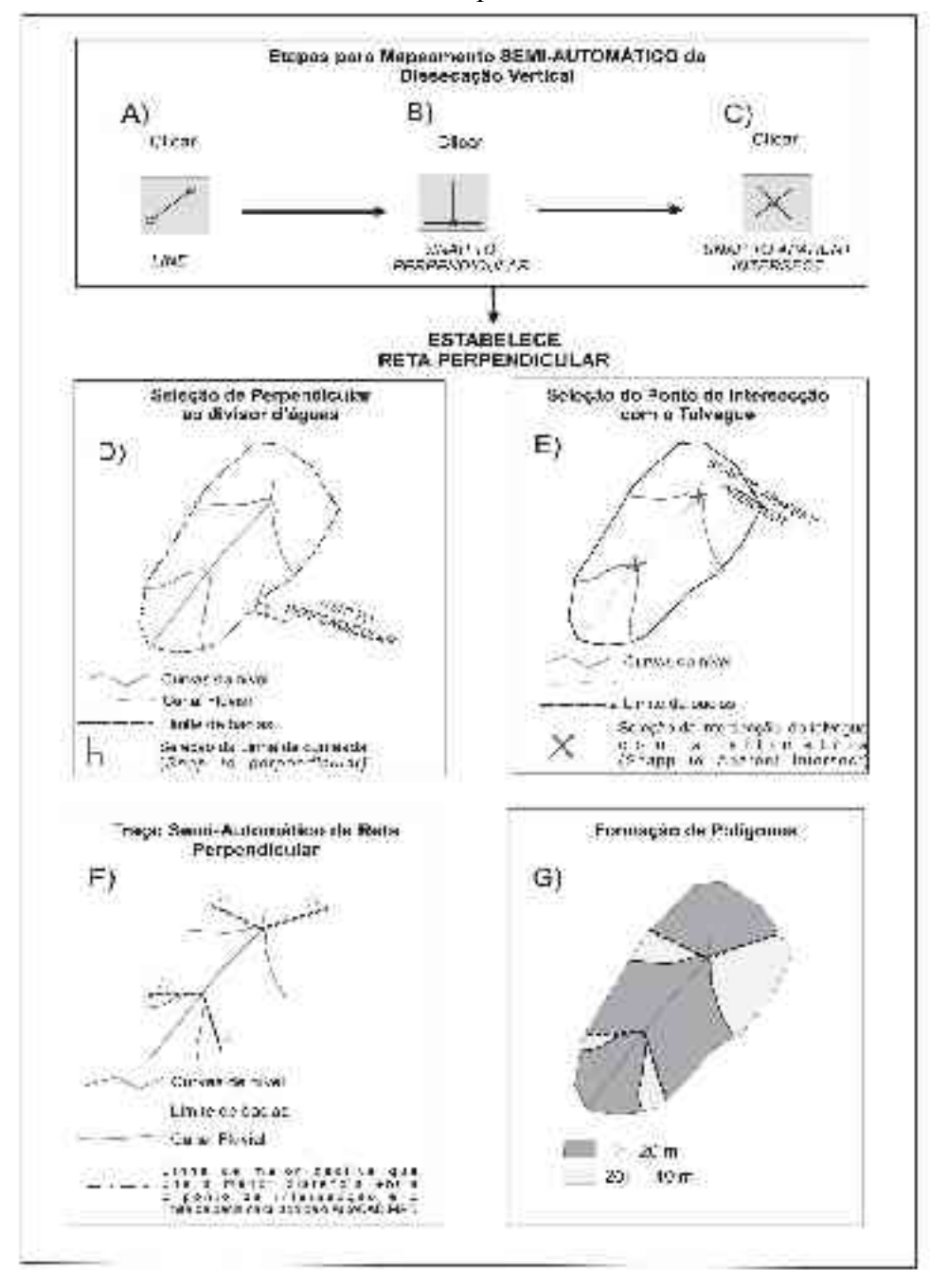

Figura 4 (A-B-C-D-E-F-G) Etapas para Elaboração Carta Dissecação Vertical (método digital)

Vale destacar que isto acontece no AutoCAD MAP porque ao estabelecer uma distância espacial entre as duas topologias (drenagem+divisores d'água) o programa desconsidera, o limite de uma terceira topologia, neste caso, o Limite da Sub-Bacia. b) Mesmo com essa pequena limitação na relação espacial, o uso de topologias agrupadas, para o cálculo de distâncias horizontais através da delimitação de zonas *buffer,* mostram-se

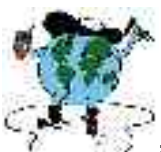

====================================================== precisas e confiáveis, possibilitando a classificação de todas as classes morfométricas de Dissecação Horizontal, sem utilizar e recorrer ao ábaco.

c) Também a topologia é uma característica fundamental do AutoCAD MAP. Ela é a capacidade de identificação das relações espaciais existentes entre os diversos elementos gráficos. Portanto, no processo de criação das Topologias, cada elemento é diferenciado e identificado, o que torna possível associar-lhes atributos descritivos. Esta relação entre os elementos gráficos e seus atributos alfanuméricos é o ponto de partida para os SIG's.

A formação de polígonos pela opção Boundary, neste procedimento, também é uma operação de fundamental importância quando se pretende trabalhar dados espaciais. As classes morfométricas na forma de polígonos, podem ser reconhecidas espacialmente por poderosos softwares que permitem análises e integração dos dados, como é o caso dos SIG's.

A figura 5, mostra uma pequena amostra correspondente a 8km<sup>2</sup> da área de estudo, como medida comparativa para uma análise qualitativa e quantitativa das Cartas de Dissecação Horizontal, obtidas pelas técnicas analógica e a digital.

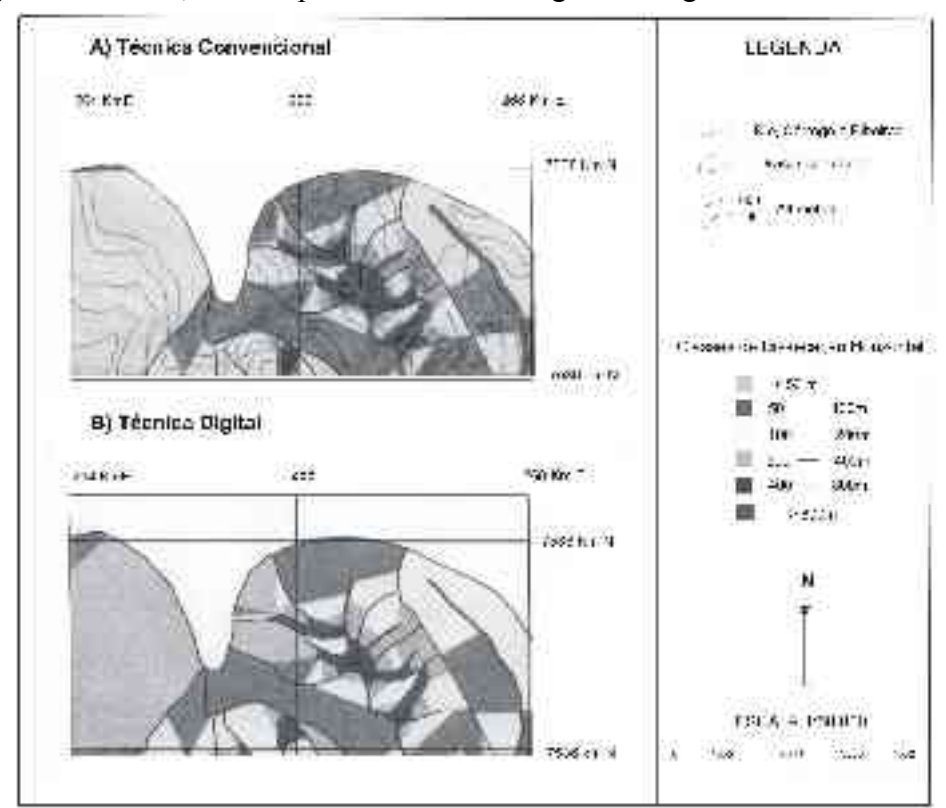

Figura 5 (A, B) – Setor da Amostra (8km<sup>2</sup>) da Carta de Dissecação Horizontal

### **4.2 Carta de Dissecação Vertical**

O cálculo semi-automático das retas perpendiculares pelo AutoCAD MAP, também mostrou-se tecnicamente muito eficiente, em relação à analógica, mostrando que as altitude relativas podem ser obtidas, através de um programa alternativo da cartografia digital. Todavia alguns cuidados são necessários:

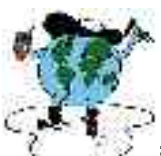

====================================================== a) ao realizar o traço da distância perpendicular entre a intersecção (canal fluvial com a altimetria) e a linha de cumeada da bacia, muitas vezes, o programa apresenta uma restrição interna, que o faz não traçar as polilinhas até limite de cumeada. Nestes casos, a saída é recorrer a sua pré-edição, o que nada afeta ao cálculo da menor distância entre eles. b) Mesmo com essa pequena limitação no comprimento espacial da reta perpendicular, as funções SNAP to PERPENDICULAR e SNAP to APARENT INTERSECT do AutoCAD MAP, mostram-se precisas e confiáveis, possibilitando a classificação semi-automática dos desníveis altimétricos, representados pelas classes morfométricas de Dissecação Vertical, sem recorrer ao auxílio da régua, como na técnica convencional.

c) A precisão de distância vertical somente será obtida se as curvas de níveis e rede de drenagem forem precisamente digitalizadas durante a fase de geração dos arquivos digitais, visto que, um deslocamento no papel corresponderá a um deslocamento significativo no terreno, levando a imprecisões nos resultados finais.

A figura 6, mostra uma pequena amostra correspondente a 8km<sup>2</sup> da área de estudo, como medida comparativa para a análise quantitativa e qualitativa das Cartas de Dissecação Vertical, obtidas pelas técnicas analógica e a digital.

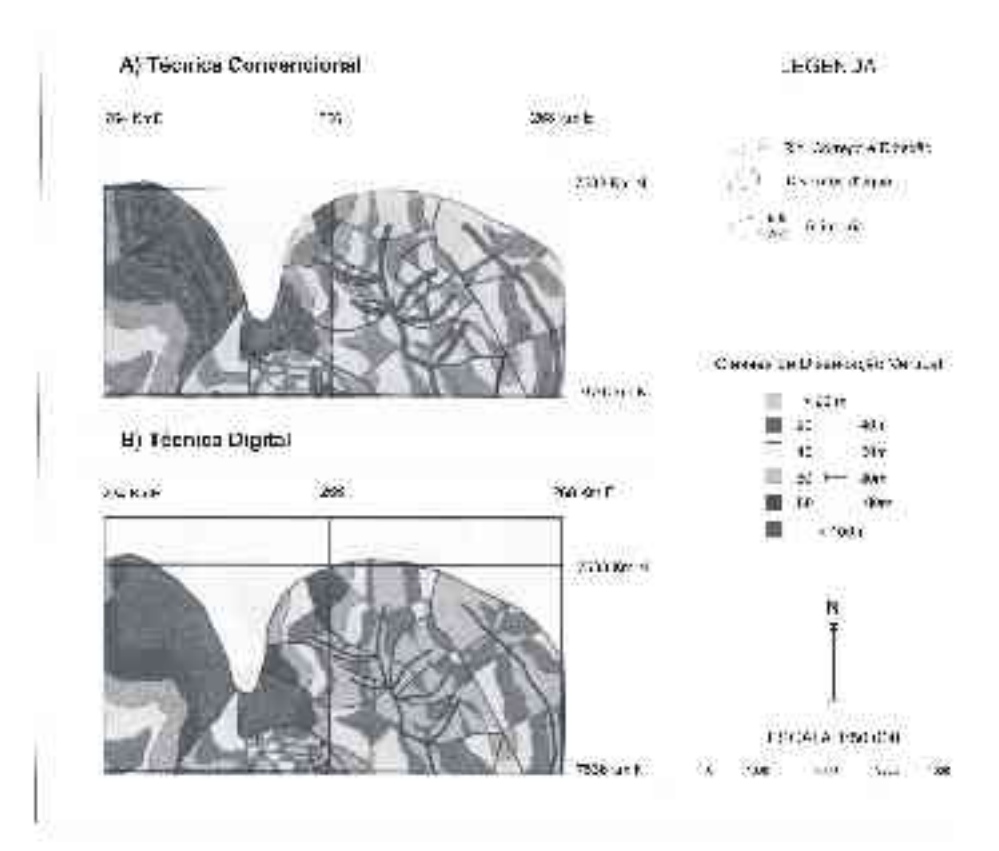

Figura 6(A, B) – Setor da Amostra (8km<sup>2</sup>) da Carta de Dissecação Vertical

### **4. Considerações Finais**

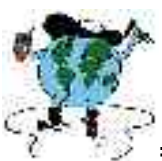

====================================================== O objetivo geral, associado ao desenvolvimento de uma metodologia para semiautomatização dos índices morfométricos, através dos recursos dos softwares AutoCAD MAP foi atingido já que foi possível realizar, em meio digital, as Cartas Morfométricas do Relevo propostas por Spiridonov (1981), através de uma metodologia alternativa, com ganhos de operacionalidade.

Quanto ao uso do software AutoCAD MAP para a geração de cartas digitais, podese constatar que são várias as vantagens de seu uso quando comparada com os métodos analógicos para a representação dos dados morfométricos. A informação armazenada em meio digital permite ao usuário realizar alterações, observações, atualizações, reproduções e quantificação dos dados, com ganho de flexibilidade, a qualquer momento. Já na técnica convencional, os resultados são os mapas em papel e qualquer alteração ou quantificação depende da realização de um longo e oneroso processo, dependendo da abrangência do mapeamento.

Por outro lado, a vantagem em se gerar o arquivo digital no AutoCAD MAP reside no fato deste sistema permitir a criação de um arquivo com extensão DXF que pode ser exportado para os mais poderosos SIG's disponíveis no mercado, tornando a informação totalmente aberta. Outro aspecto a ser considerado, no uso deste novo hardware, baseado em sistema CAD'S (AutoCAP MAP), é a possibilidade de organizar individualmente as informações através de topologias. A topologia torna-se muito importante, visto que, ela é a capacidade de identificação das relações espaciais e geográficas existentes entre os diversos elementos gráficos. Também, é responsável pelas características como a conectividade e o estabelecimento e criação dos polígonos.

Apesar de contribuir com uma metodologia semi-automática para obtenção das Cartas Morfométricas (Dissecação Horizontal e Dissecação Vertical), a delimitação de Zonas Buffer e o cálculo da reta perpendicular pelo AutoCAD MAP, mostraram-se tecnicamente adequadas (precisas e quantificáveis), sem comprometimento da exatidão em relação aos métodos de levantamento manual. Tal resultado, qualifica-a como uma metodologia, alternativa para o procedimento de automatização dos índices morfométricos.

A formação de polígonos pela opção Boundary, neste procedimento, apresentou-se como uma operação de fundamental importância quando se pretende trabalhar com dados espaciais. Através de uma análise de rede e espacial, as classes morfométricas na forma de polígonos, são reconhecidas pelo SIG-IDRISI possibilitando os cruzamentos dos mapas temáticos.

### **5. Referências Bibliográficas**

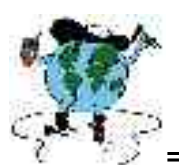

**CARPI, S.Jr.** 1996. Técnicas cartográficas aplicadas à dinâmica da Bacia do Ribeirão Araquá (SP). Dissertação de Mestrado.– Programa de Pós-Graduação em Geociências, Área de Concentração em Geociências e Meio Ambiente, UNESP/Rio Claro, 1996, 188p.

======================================================

**CHRISTOFOLETTI, A**. Análise morfométrica das bacias hidrográficas. **Notícia Geomorfológica,** Campinas, v. 9, n<sup>o</sup> 18, pp. 35-69, 1969.

. 1970. Análise morfométrica das bacias hidrográficas do Planalto de Poços de Caldas (MG). Tese de Livre Docência apresentada à Cadeira de Geografia do Brasil na Faculdade de Filosofia, Ciências e Letras de Rio Claro, 1970, 215p.

\_\_\_\_\_\_\_\_\_\_\_\_\_\_. **Geomorfologia**, Rio Claro: Editora Edgard Bücher Ltda, 1981. 188 p.

**\_\_\_\_\_\_\_\_\_\_\_\_\_\_**. A significância da Densidade de Drenagem para a análise geomorfológica**.** Boletim de Geografia Teorética, Rio Claro, v. 13, nº 26, p. 27-53, 1983.

CUNHA, C.M.L. 2001. **A Cartografia do Relevo no contexto da Gestão Ambiental**. Tese de Doutorado – Programa de Pós-Graduação em Geografia, Área de Concentração em Organização do Espaço, UNESP/Rio Claro, 2001, 165p.

**DE BIASI, M.** Cartas de declividade: confecção e utilização. São Paulo. **Geomorfologia,** n <sup>o</sup> 21, pp.8-12, 1970.

HUBP, J. I. L. **Elementos de geomorfología aplicada: métodos cartográficos.** México: Instituto de Geografia, 1988.

**MAURO, C. A et. alii**. Contribuição ao Planejamento Ambiental de Cosmópolis - SP - BR. In: Encuentro de Geógrafos de América Latina, 3. Toluca. Memórias Toluca, UAEM, v.4, pp. 391- 419, 1991.

MENDES, I. A**.** 1993**. A Dinâmica Erosiva do Escoamento Pluvial na Bacia do Córrego Lafone-Araçatuba - SP**. Tese de Doutorado em Geografia Física, USP/FFLCH-São Paulo, 1993.

MOURA e SILVA, M. Técnicas cartográficas aplicadas ao zoneamento ambiental: o município de Jacareí-SP. 2002. Dissertação de Mestrado – Programa de Pós-Graduação em Geociências, Área de Concentração em Geociências e Meio Ambiente, UNESP/Rio Claro, 2002, 103p.

OLIVEIRA, R. C. **Zoneamento Ambiental como Subsídio para o Planejamento de Uso e Ocupação do Solo do Muncípio de Corumbataí – SP**. 2003. Tese de Doutorado – Programa de Pós-Graduação em Geociências, Área de Concentração em Geociências e Meio Ambiente, UNESP/Rio Claro, 2003, 141p.

SANCHEZ, M. C. A propósito das cartas de declividade. In: SIMPÓSIO DE GEOGRAFIA FÍSICA APLICADA, V. **Anais**. São Paulo:USP, pp. 311-314, 1993.

**SPIRIDONOV, A.I**. Princípios de la metodologia de los investigaciones de campo y el mapeo geomorfológico. Habana. Universidad de la Habana. Faculdade de Geografia.3v. 1981.

**ZACHARIAS, A.A**. **Técnicas digitais e convencionais na elaboração de cartas morfométricas do relevo**. 2001. Dissertação de Mestrado – Programa de Pós-Graduação em Geociências, Área de Concentração em Geociências e Meio Ambiente, UNESP/Rio Claro, 2001, 169p.